ЧРОО «Солнечный день»

Курс "Компьютерная грамотность"

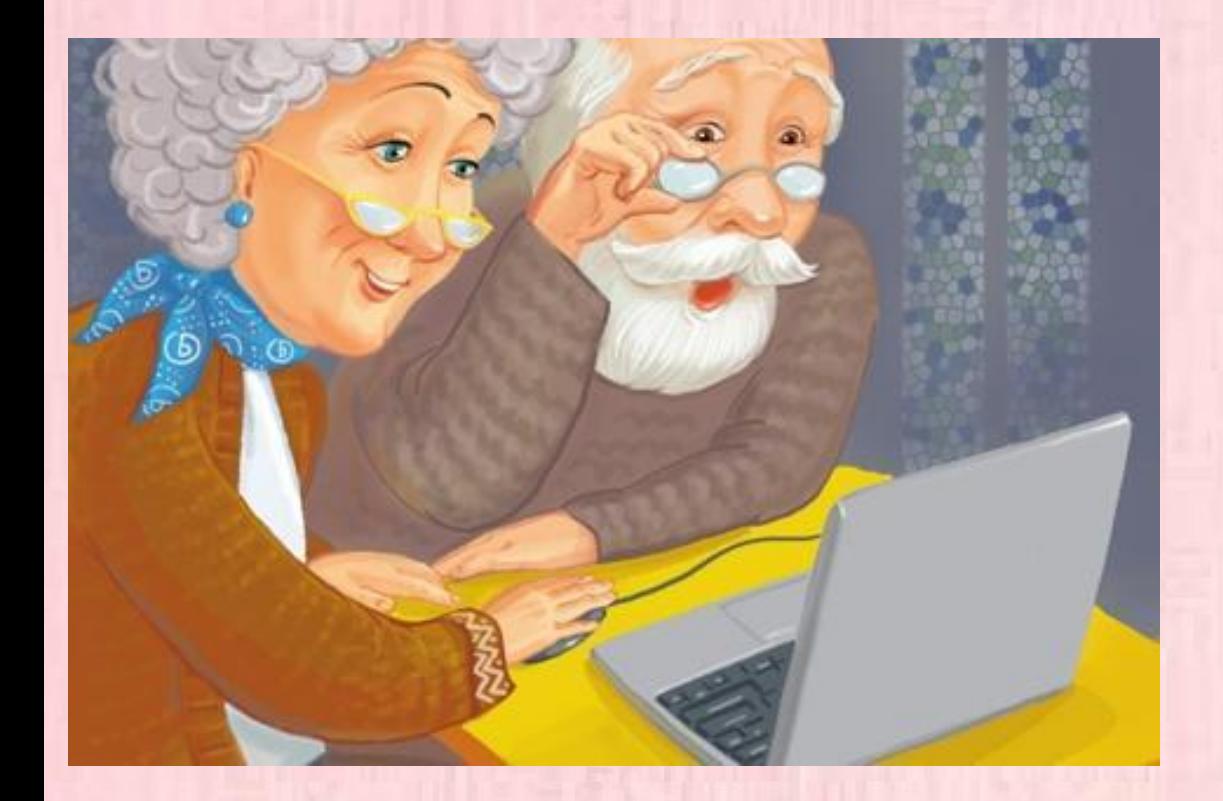

Ypok 4 • Электронная

nouma"

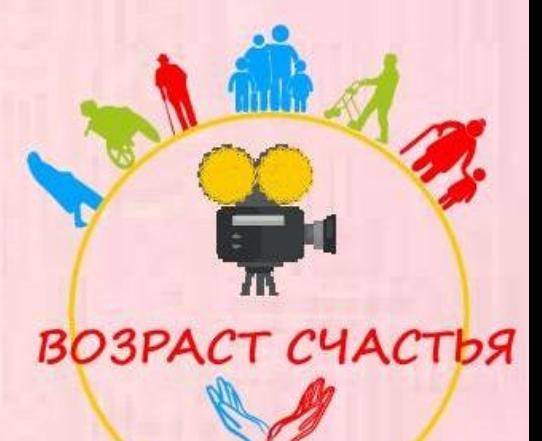

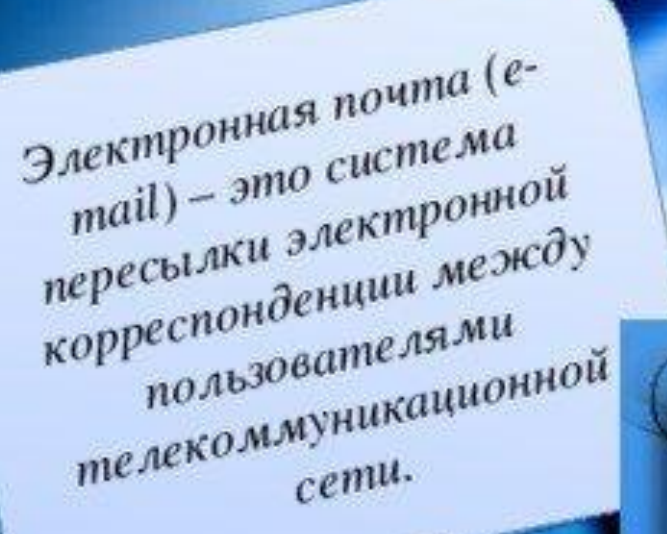

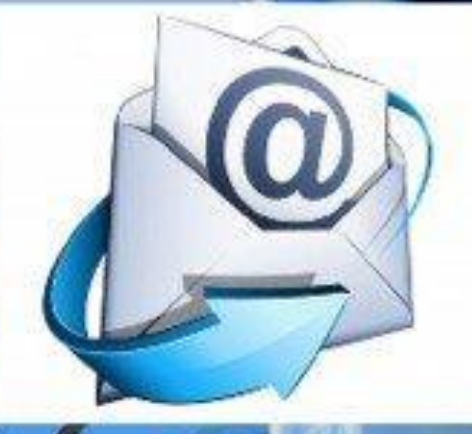

וו

Для чего нужна электронная почта?

 Как и обычный почтовый ящик, он служит для приема и отправки писем, сообщений, обмена информацией в текстовом формате или в виде аудио/видеофайлов.

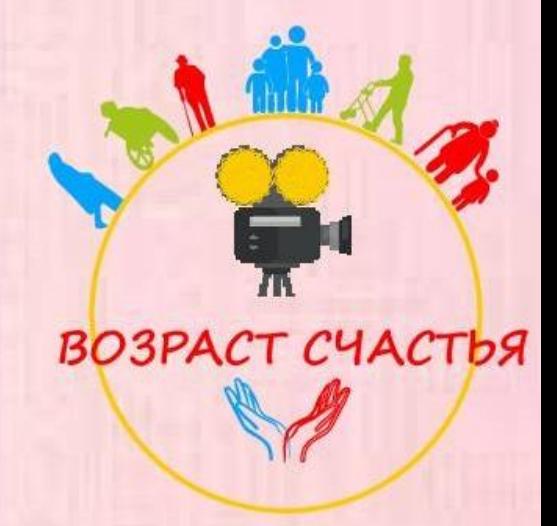

 Электронные почты можно создавать на разных сайтах. Мы возьмем самый распространенный – **Mail.ru.**

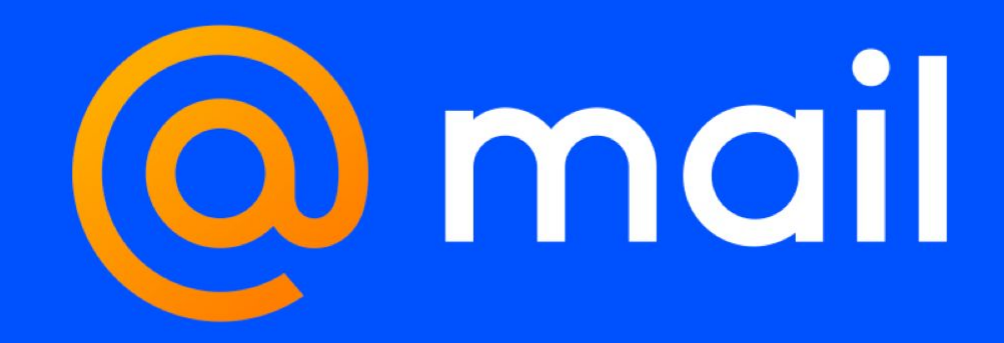

# Открываем любой из браузеров

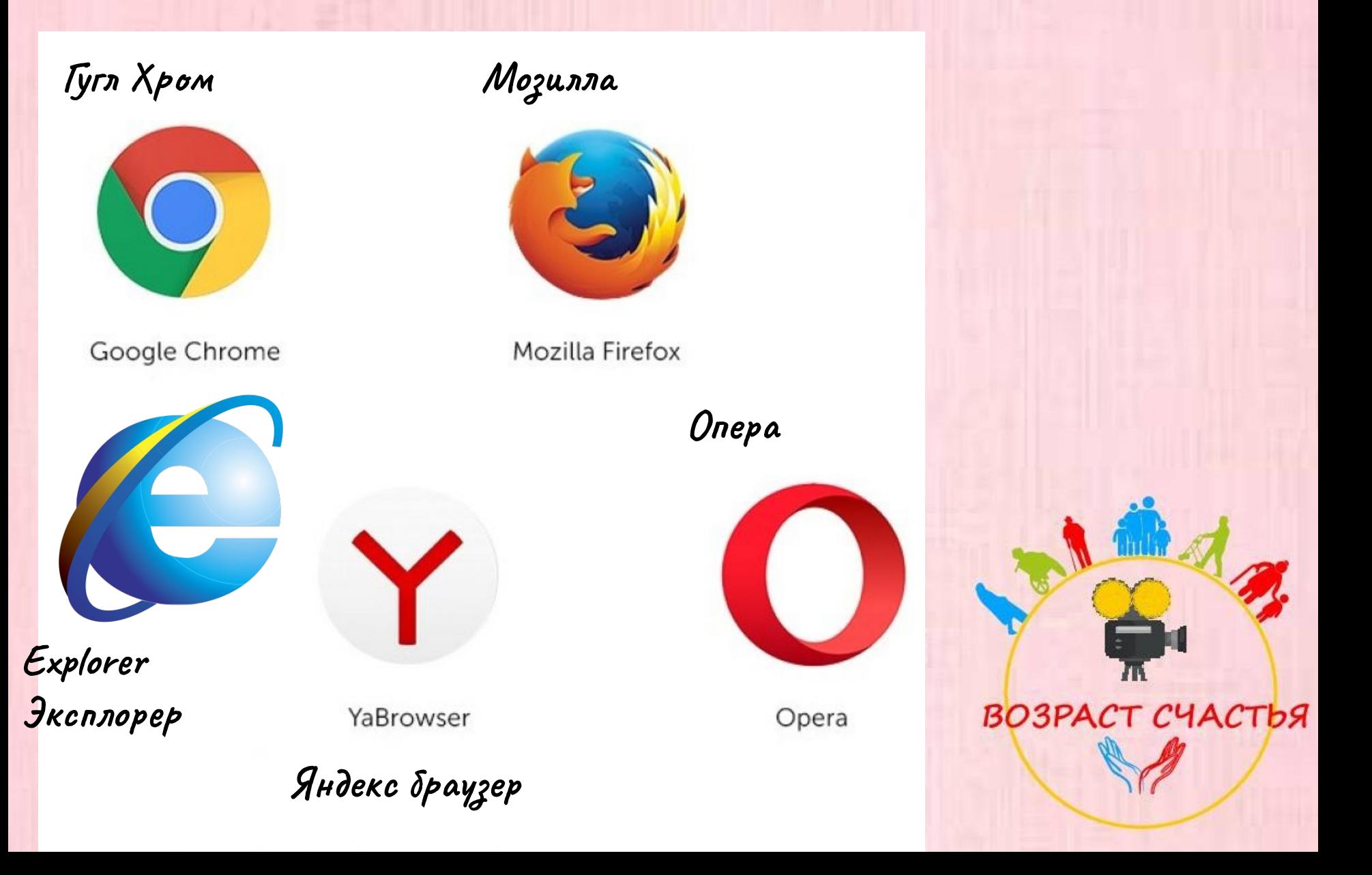

Вобьем в поисковую систему слова - **Mail.ru.**

 $\bullet$ 

9

 $\bullet$ 

 $\left( -\right)$ 

 $\parallel$ e $\parallel$ 

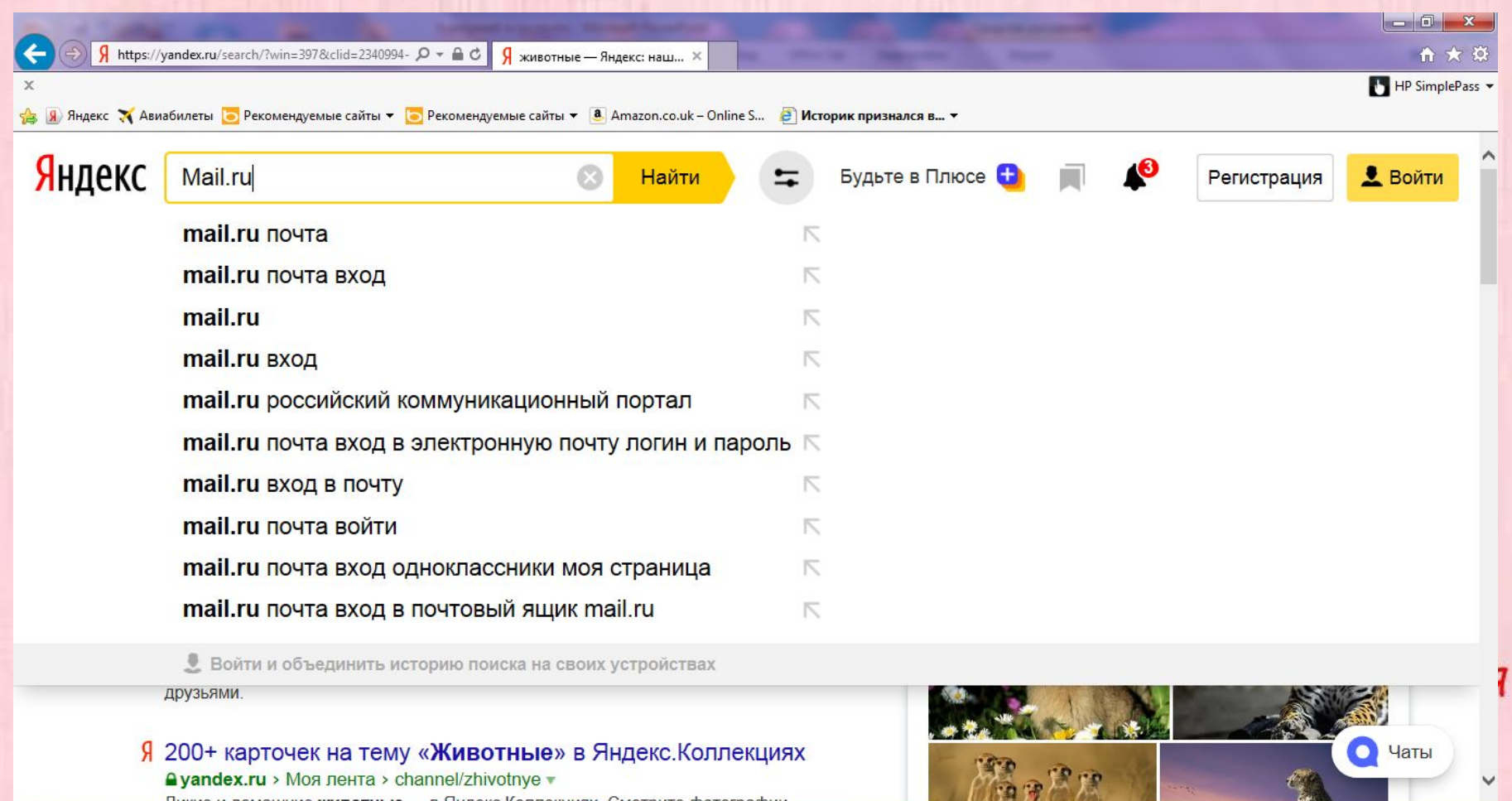

 $\bullet$ 

E

 $\overline{RU}$   $\leftarrow$   $\overline{C}$   $\overline{C}$   $\overline{C}$   $\overline{C}$   $\overline{A}$   $\overline{C}$   $\overline{C}$ 

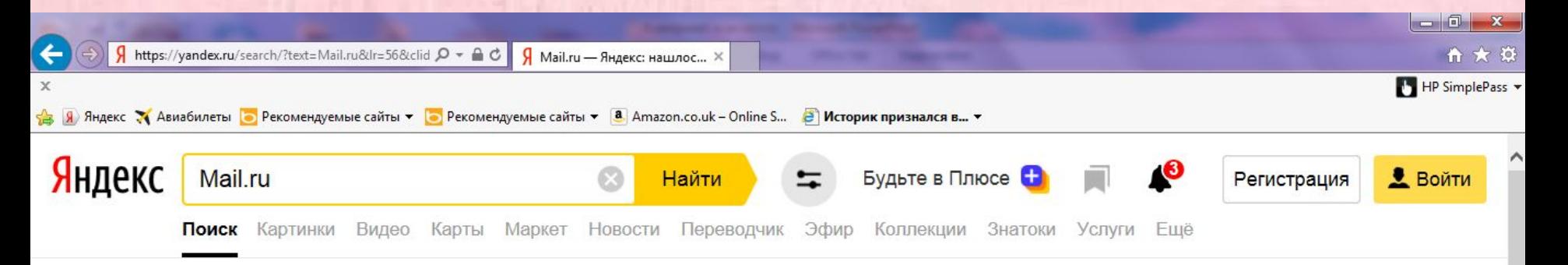

## **C** Mail.Ru: почта, поиск в интернете, новости, игры  $Q$  mail.ru  $\nabla$

Бесплатный почтовый сервис с неограниченным размером ящика, защитой от спама и вирусов. Социальная сеть, фото- и видеохостинги, поисковая система и др. коммуникационные и развлекательные сервисы.

## Почта

#### Новости

Отправляйте и получайте письма, прикрепляйте и просматривайте файлы

## Поиск

Поиска информации в русском и мировом интернете, поиск картинок

## Погода

Прогнозы погоды для городов России, СНГ и всего мира

Ленты новостей, обновляемые в режиме реального времени

### Игры

 $\circledcirc$ 

Коллекция многопользовательских ролевых и стратегических игр.

### Телепрограмма

Центральный, местные, а также тематические каналы

**EC** 

## Q Поиск Mail.ru — поисковая система

Поиск по новостям Поиск по картинкам

#### e go.mail.ru ▼

 $\boxed{\varphi}$ 

Возможность поиска информации в русском и мировом интернете, поиск картинок.

#### Нашлось 133 млн результатов

Дать объявление

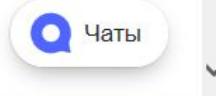

RU ▲ 蘭 (b) all

22:45

09.11.2019

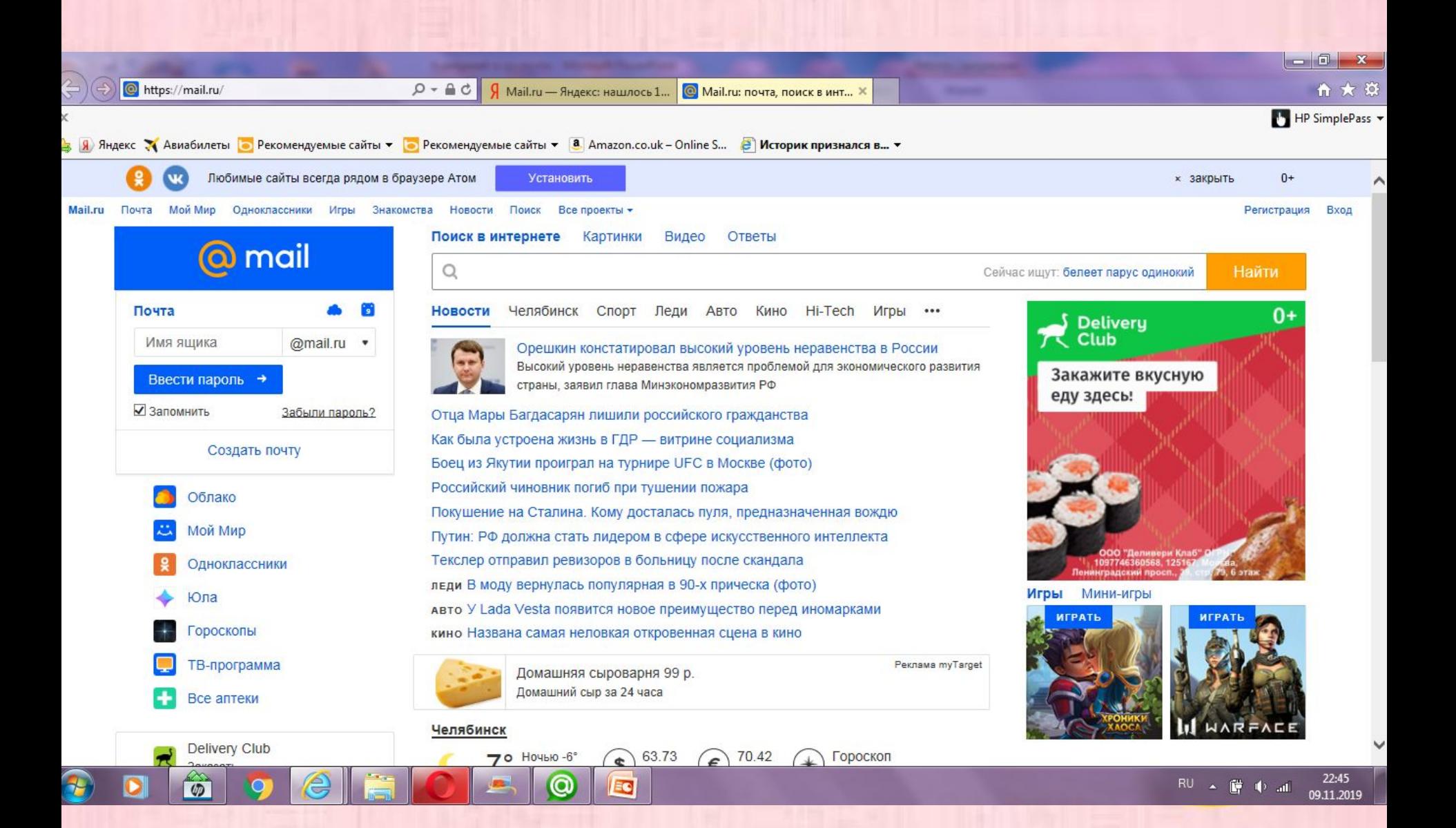

- Теперь мы можем зарегистрировать свою почту.
- Давайте посмотрим в правый верхний угол и найдем это:

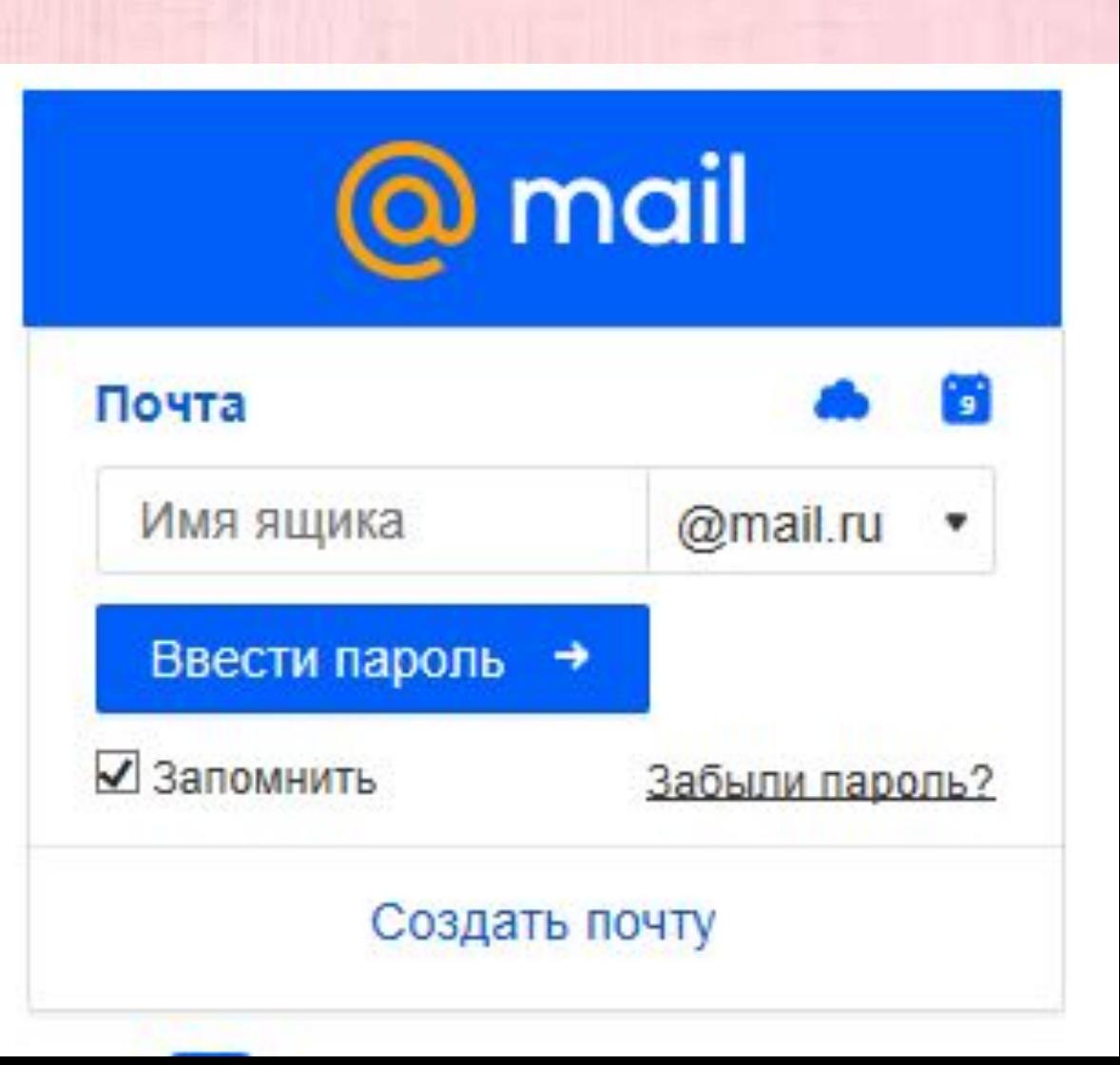

Нажимаем «Создать

почту»

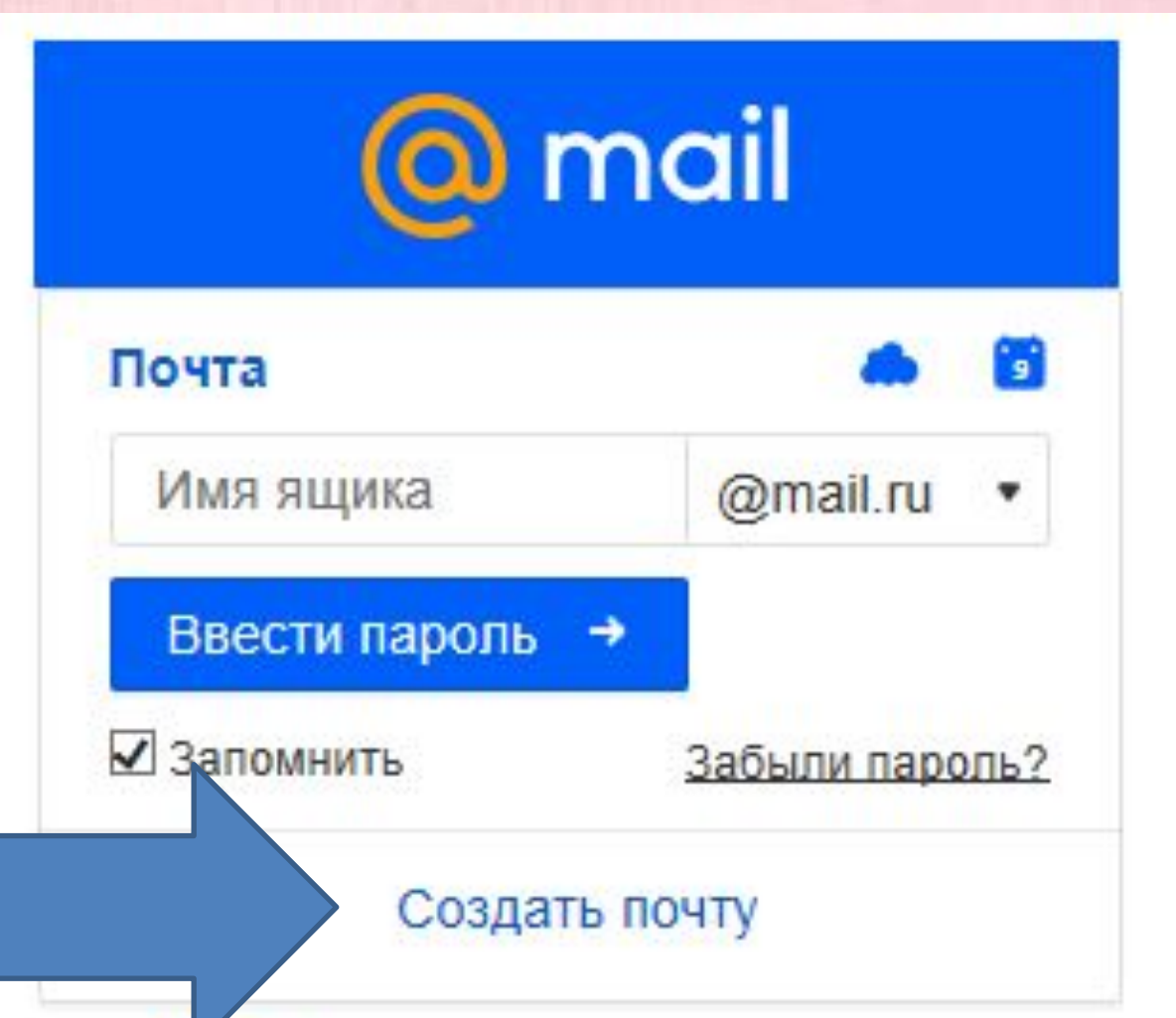

н

- У нас появляется такое поле, которое нужно заполнить.
- Пишем свои ФИ
- Дату рождения
- Пол
- Имя почты английскими буквами.
- Пароль тоже английскими буквами.
- Телефон тоже лучше указать, он пригодится, если вдруг вы забудете пароль.

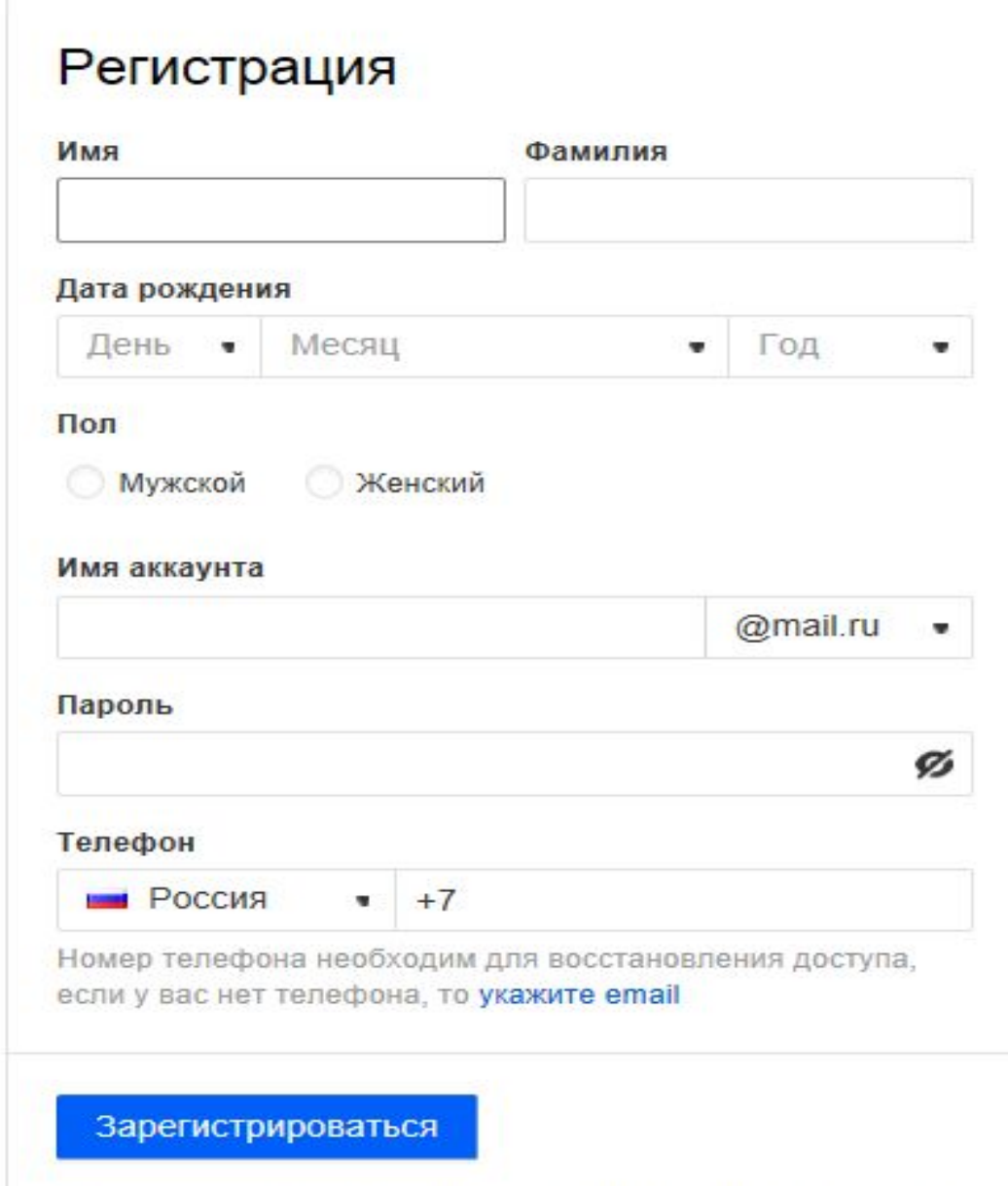

Нажимая «Зарегистрироваться», вы принимаете следующие

• Если при вводе имени почтового ящика вышло сообщение, что аккаунт с таким названием существует, то нужно придумать другой.

## Регистрация

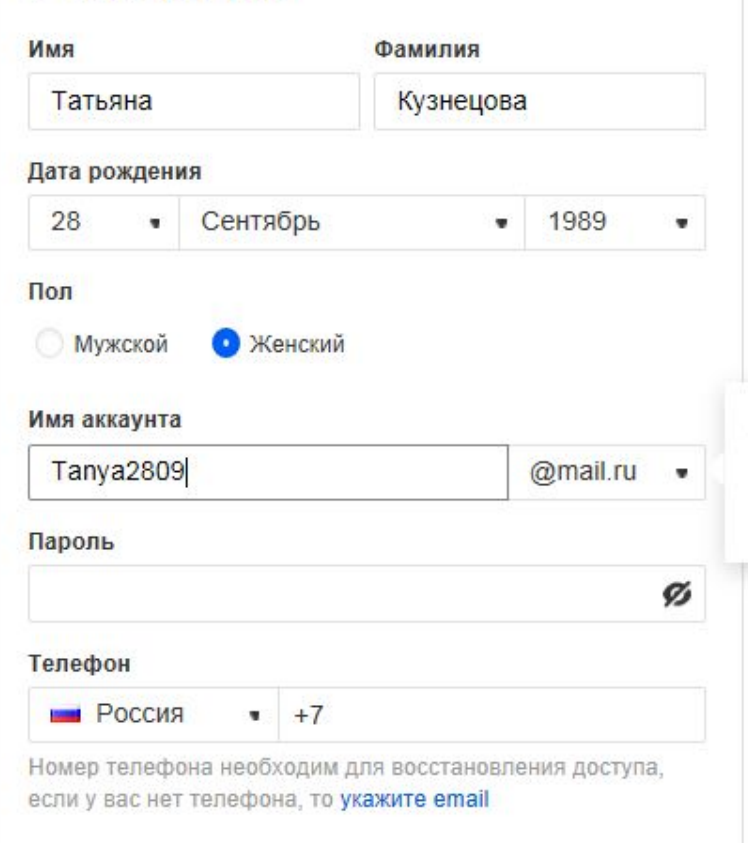

Зарегистрироваться

Аккаунт с таким именем уже существует. Возможно, вам понравятся имена:

#### tanya.Tanya2809.kuznetsova@mail.ru

Нажимая «Зарегистрироваться» вы принимаете спелующие

- Мой личный секрет, чтобы не забыть имя почты и долго не подбирать свободный аккаунт, можно использовать в названии свой номер телефона. Конечно только тогда, когда не боитесь его огласки.
- Например: 89(ваш номер)@mail.ru

• Аккаунт - **это учетная запись** на сайте, портале или в мобильном приложении.

Проще говоря – имя.

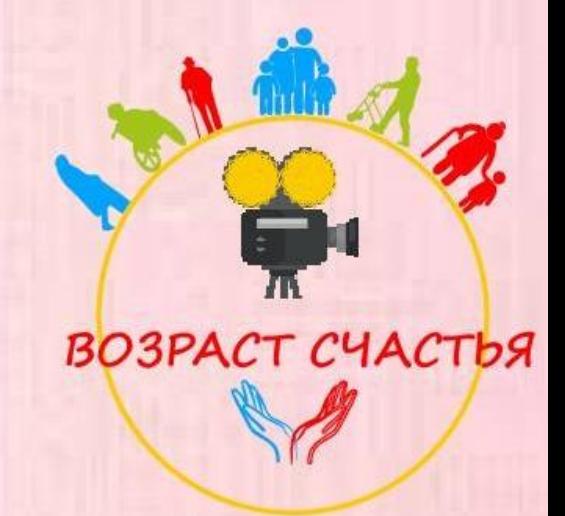

- Далее придумываем пароль. Он должен состоять из цифр и английских букв и состоять не менее чем из 8 символов.
- Пароль нужно ввести два раза, чтобы не ошибиться. Чем больше символов, тем надежнее пароль!
- **• Сразу запишите пароль и имя почты на листочке!!!**

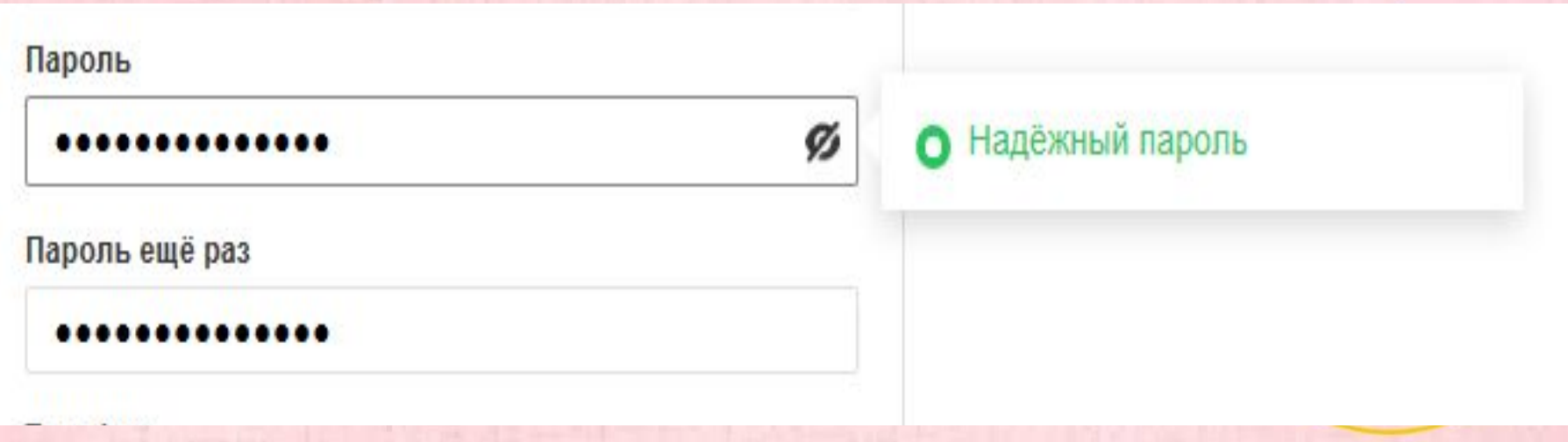

- Нажимаем синюю кнопку **зарегистрироваться.**
- Сайт предлагает нам ввести символы. Давайте их введем.
- Нажмем «Продолжить»

# Регистрация

Укажите код с картинки

**Врукнк** 

Не вижу код

Продолжить

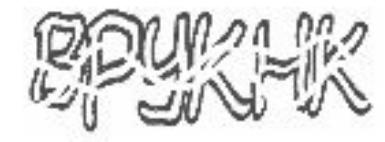

Назад

- Теперь вы можете выбрать фон вашей почты. Посмотрите какая картинка вам больше нравится, нажмите на нее..
- Затем нажмите кнопку «Сохранить».

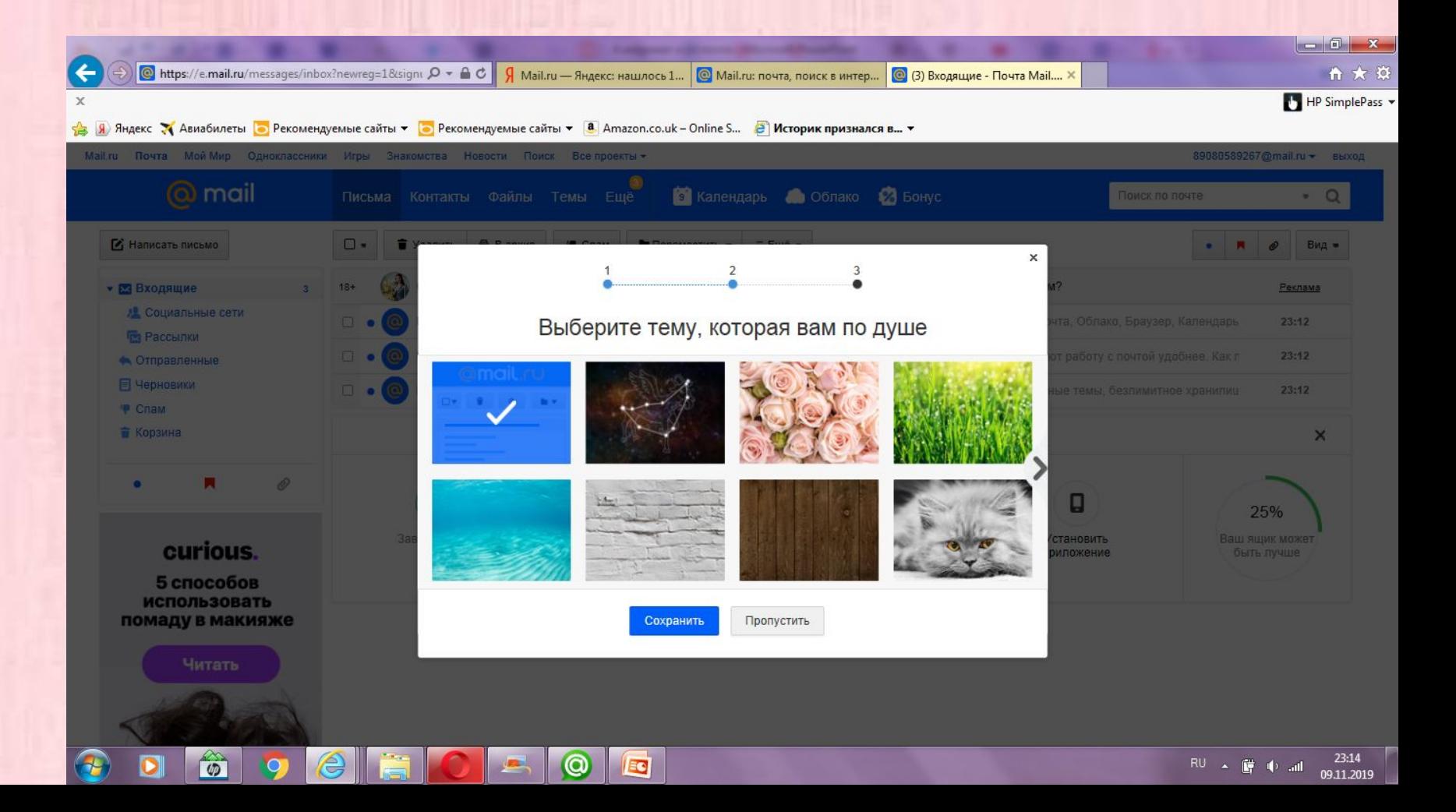

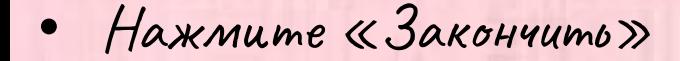

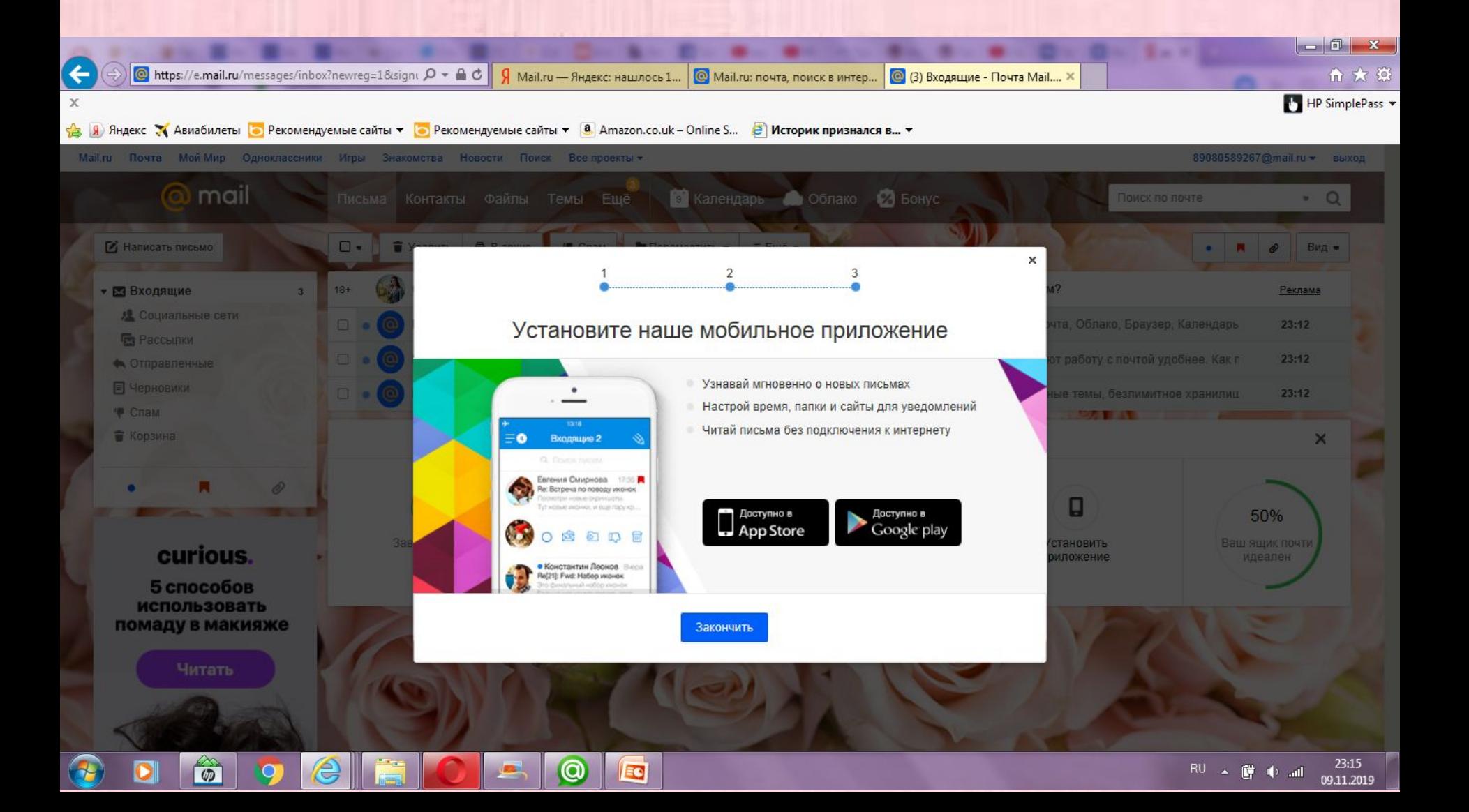

- Поздравляю! Теперь у вас есть электронная почта!
- И в ней у вас три непрочитанных письма.

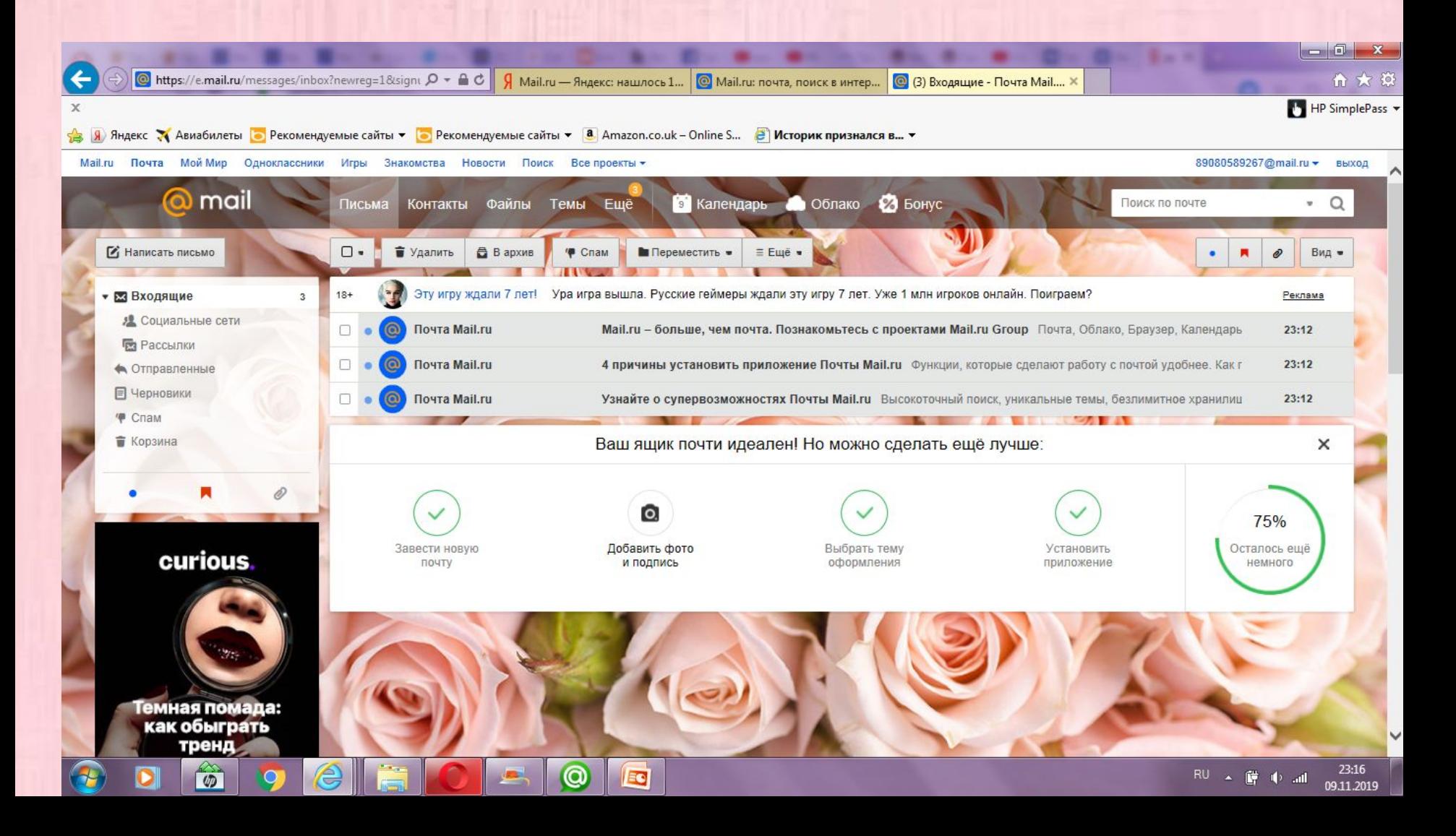

- Непрочитанные письма выделены жирным цветом, а рядом синяя точка.
- Наведите курсор и нажмите левой кнопкой. Письмо откроется.

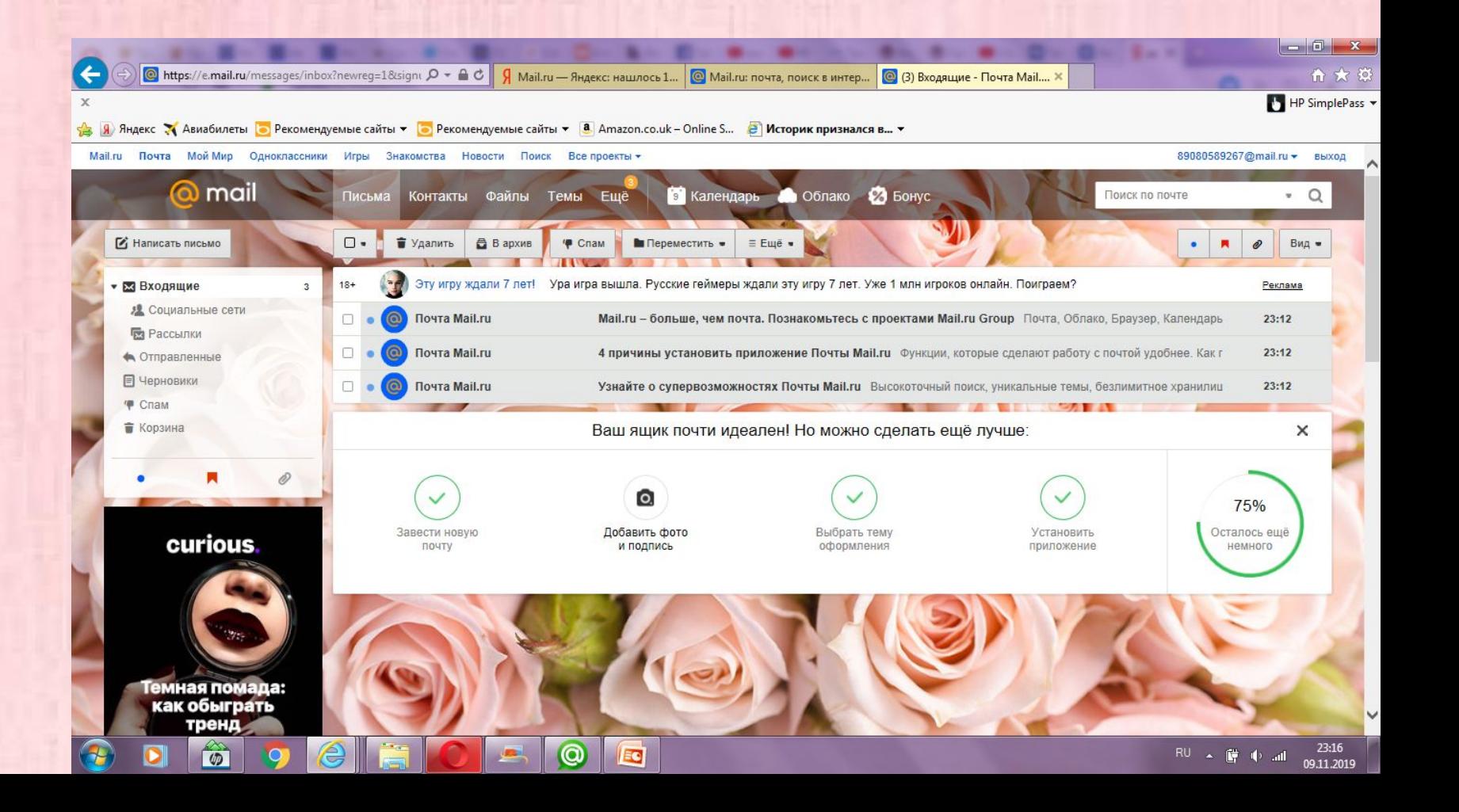

- Теперь вы можете прочитать письмо.
- Первые три письма просто информационные от самого сайта мэйл.ру. Их можно просто открыть.

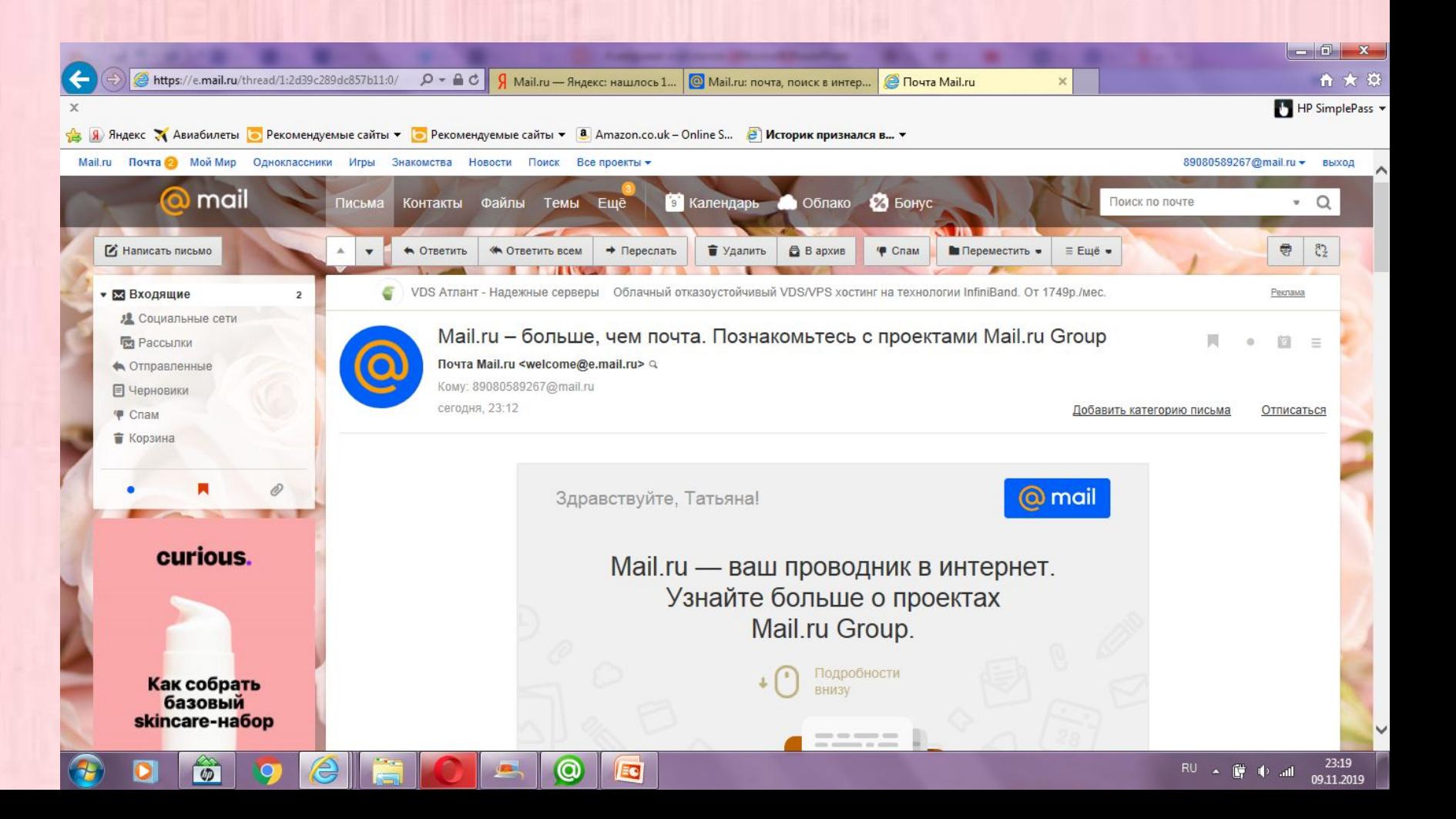

• У нас появилось окно для написания письма.

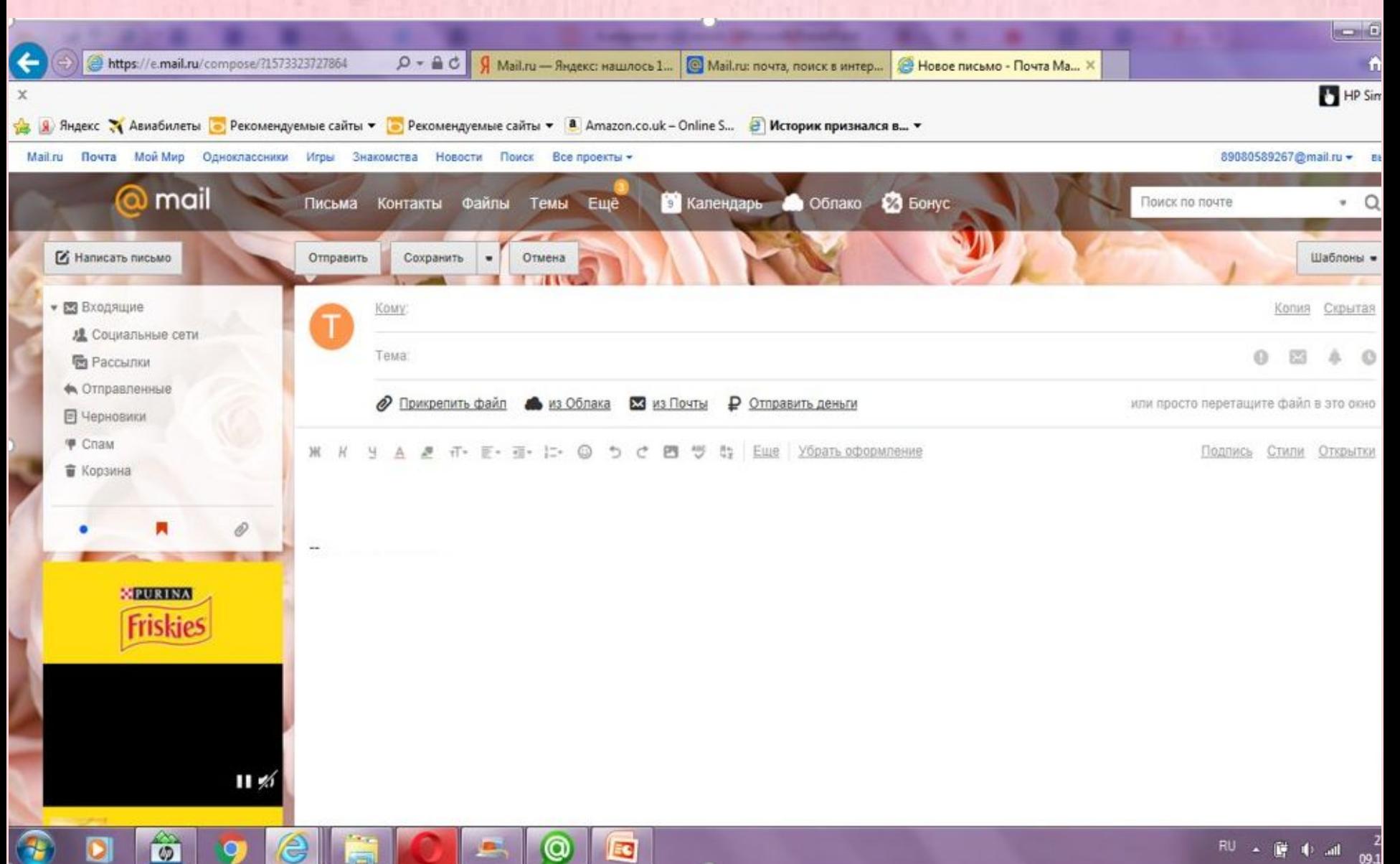

- В графе «Кому» мы пишем электронную почту того, кому хотим отправить.
- В адресе электронной почты обязательно присутствует значок @ (в народе "Собака").

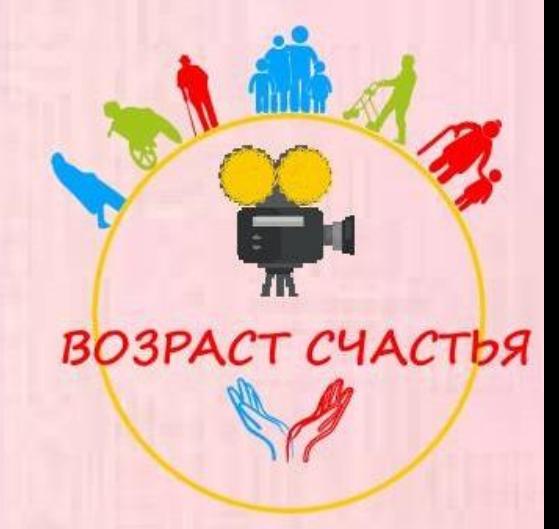

• Напишите любой текст письма, наведя курсор в поле письма, пока не появится мигающая палочка курсора. Далее нажмите **отправить**

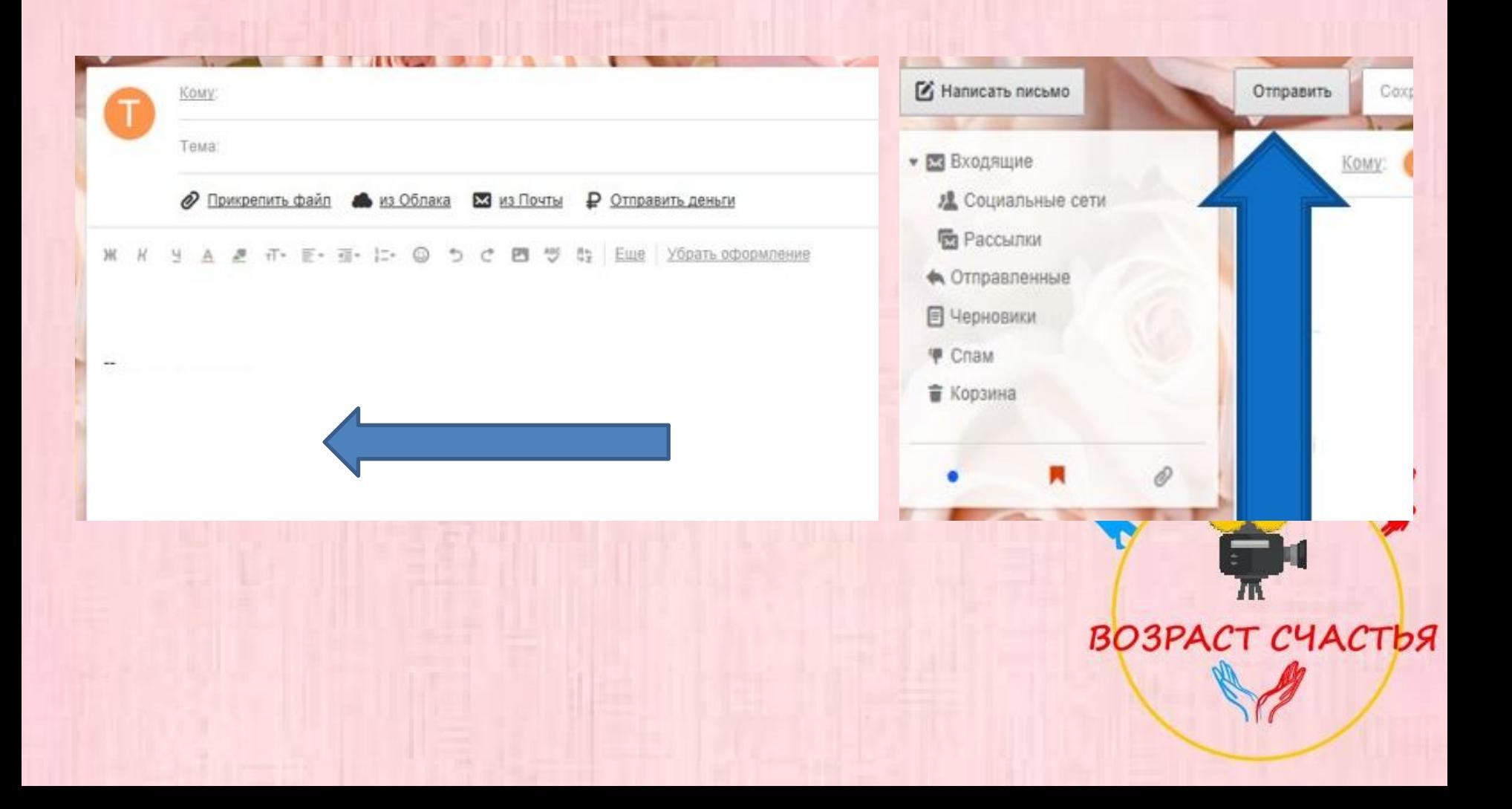

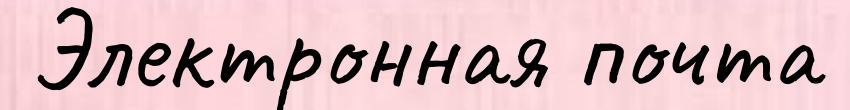

- Напишите любой текст письма
- Например: «Добрый день, Татьяна! Мы изучаем почту».

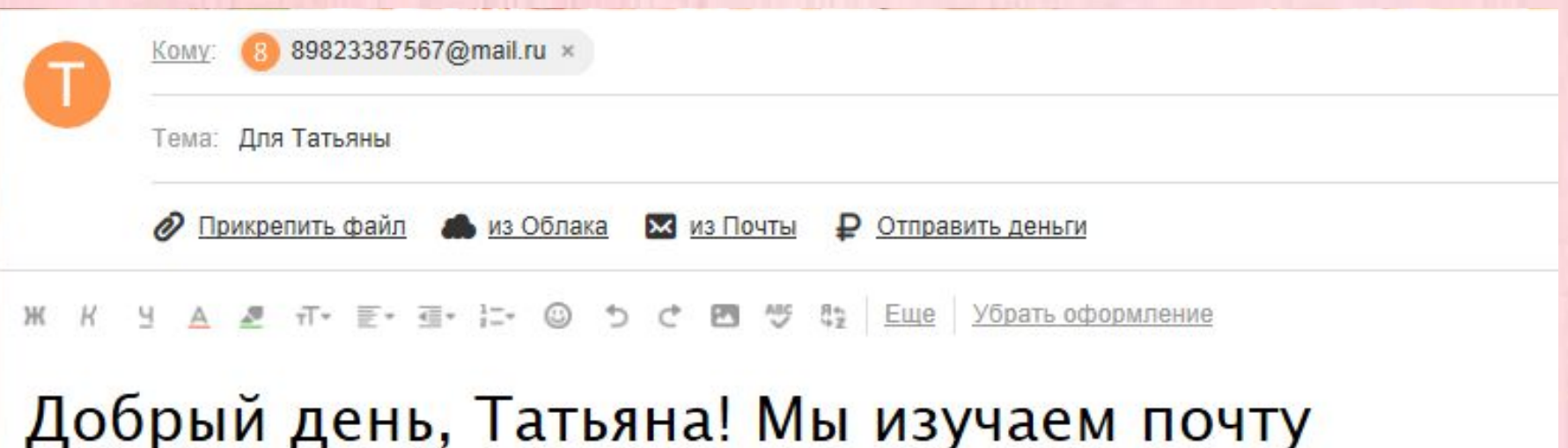

bЯ

 $\sqrt{1}$ 

Татьяна Кузнецова

Электронная почта

# • Нажмите **отправить**

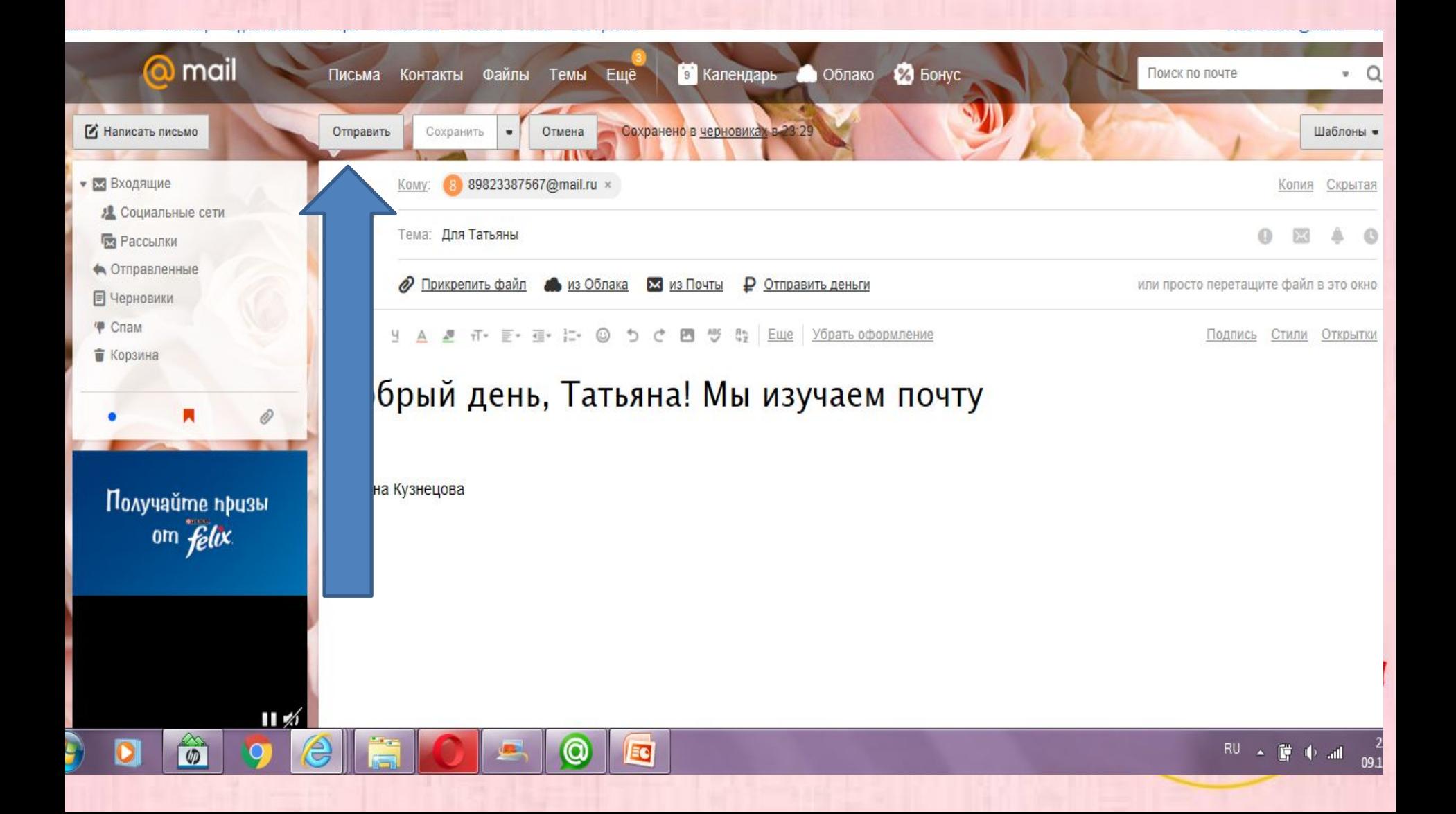

Письмо отправлено! Ура!

Ваше письмо отправлено. Перейти во Входящие Получатели: 89823387567@mail.ru

> МВА со скидкой 57%\* для участников Клуба Mail.Ru для бизнеса.  $\alpha$

@ mail

И Написать письмо

**В** Рассылки

■ Черновики

Корзина

Спам

• Отправленные

2 Социальные сети

• Входящие

- А теперь обратим внимание на это поле
- В разделе «Входящие» мы увидим все письма, которые нам приходят
- А в разделе «отправленные», которые мы отправили.
- **• Давайте посмотрим!**

# СПАСИБО за внимание!!!

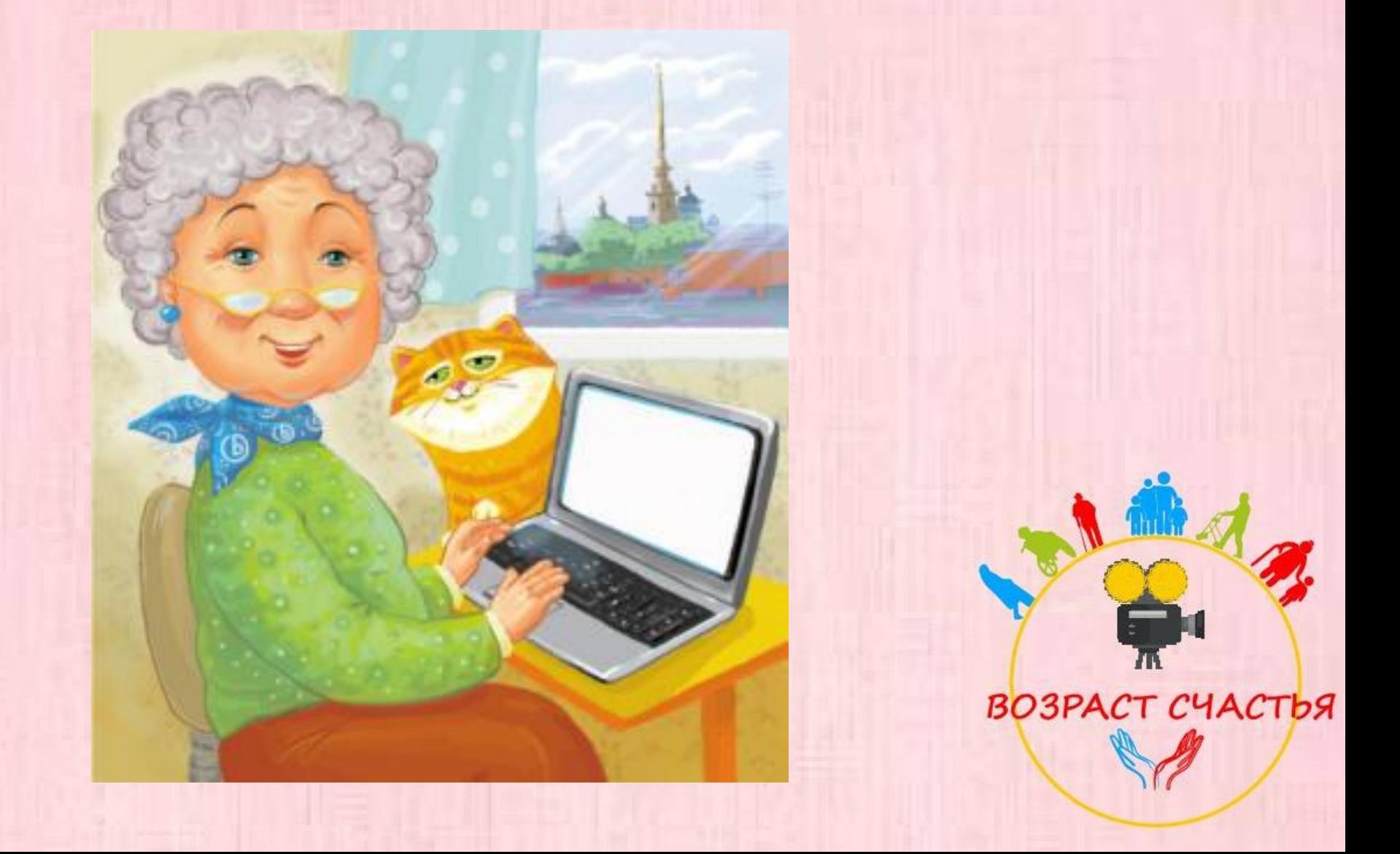